## **Shortcut Keys**

[Shift] + Key Equivalents [Ctrl] + Key Equivalents Other Important Keys

## **[Shift] + Key Equivalents**

The **[Shift]** key is usually used to make an operation more sophisticated or to reverse option settings.

- **[Shift]** + **Queue** or **Send** displays the Change Queuing dialog.
- **[Shift]** + **Reply** toggles the Reply to all option in the Switches... dialog. If Reply to all is turned on,  $[\text{Shift}]$  +  $\text{Reply}$  generates a reply to the sender only. If Reply to all is turned off, **[Shift]** + **Reply** generates a reply to all addresses in the message header.
- **[Shift]** + **Transfer** sends a copy of the current message to the selected mailbox and retains the original message in the original mailbox.
- **[Shift]** + **Close** closes all open windows.
- **[Ctrl] + Key Equivalents**
- **[Ctrl]** + **[A]** Select all
- **[Ctrl]** + **[B]** Move window behind another window
- **[Ctrl]** + **[C]** Copy
- **[Ctrl]** + **[D]** Delete message
- **[Ctrl]** + **[E]** Queue an outgoing message
- **[Ctrl]** + **[F]** Open Find window (search for message)
- **[Ctrl]** + **[G]** Find again
- **[Ctrl]** + **[H]** Attach document to outgoing message
- **[Ctrl]** + **[I]** Open In mailbox
- **[Ctrl]** + **[K]** Make nickname
- **[Ctrl]** + **[L]** Open Nicknames window
- **[Ctrl]** + **[M]** Check mail
- **[Ctrl]** + **[N]** New message
- **[Ctrl]** + **[O]** Open message
- **[Ctrl]** + **[P]** Print message
- **[Ctrl]** + **[Q]** Quit Eudora
- **[Ctrl]** + **[R]** Reply to message
- **[Ctrl]** + **[S]** Save contents of top window
- **[Ctrl]** + **[T]** Send queued messages
- **[Ctrl]** + **[U]** Open Ph window
- **[Ctrl]** + **[V]** Paste
- **[Ctrl]** + **[W]** Close message
- **[Ctrl]** + **[X]** Cut
- **[Ctrl]** + **[Z]** Undo
- **[Ctrl]** + **[']** Paste as quotation
- **[Ctrl]** + **[=]** Enter selection
- $[Ctrl] + [$ ; Next (Find)

## **Other Important Keys**

The **arrow keys**, depending on the settings in the Switches... dialog, can move you from one message to another in a mailbox. If the Plain Arrows or Ctrl-Arrows option in the Switches dialog is turned on:

- o **Up Arrow**/**Left Arrow** or **[Ctrl]** + **Up Arrow**/**Left Arrow** takes you to the previous message.
- **o Down Arrow/Right Arrow or [Ctrl] + Down Arrow/Right Arrow** takes you to the next message.

The **[Enter]** key performs several different functions, as follows:

- o It selects the outlined button in any dialog, alert, or window.
- o It opens the selected message(s).
- o It lets you begin or end editing the subject of a message.

The **[Esc]** key stops any operation currently in progress.

The **[F1]** key displays the Eudora Help menu.

The following keys are also useful:

- o **[Del]** deletes the character to the right of the insertion point.
- o **[Home]** scrolls the window to the beginning.
- o    **[End]** scrolls the window to the end.
- o    **[Page Up]**, **[Page Down]** scrolls up or down through the window.

## **Contents**

Shortcut Keys

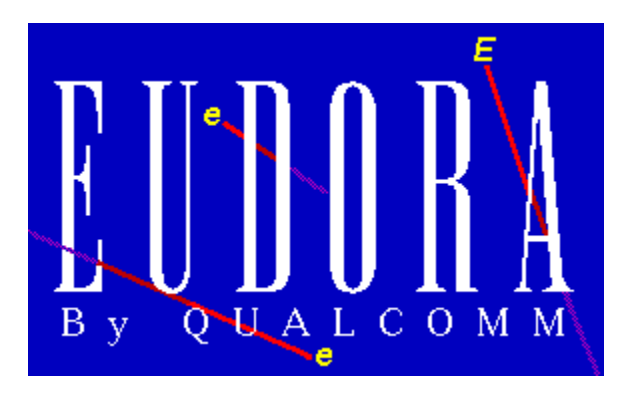